BGV MC Digitization **Geo tag: 1r15 Digi tag: 0r2**

14 / 03 / 2014

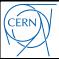

- **[Geometry](#page-2-0)**
- **[Simulation](#page-8-0)**
- **[Digitization](#page-10-0)**
- **[Reading mdf and digi files](#page-15-0)**
- **[SciFi data and functions](#page-18-0)**
- **[Notes about the Digi performance](#page-20-0)**
- **[Update 16/03](#page-25-0)**

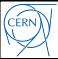

#### **[Geometry](#page-2-0)**

- **[Simulation](#page-8-0)**
- **[Digitization](#page-10-0)**
- **[Reading mdf and digi files](#page-15-0)**
- **[SciFi data and functions](#page-18-0)**
- **[Notes about the Digi performance](#page-20-0)**
- <span id="page-2-0"></span>**[Update 16/03](#page-25-0)**
- Developed by Quentin and Plamen
- **v1r15**
	- Fairly realistic BGV geometry description
	- Looks OK for an initial version
	- Available at:

**/afs/cern.ch/work/p/phopchev/public/BGVGeo/DDDBSlice\_BGV\_v1r15**

At some point, a careful revision of all used materials should be made

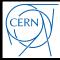

## **Panoramix view 1**

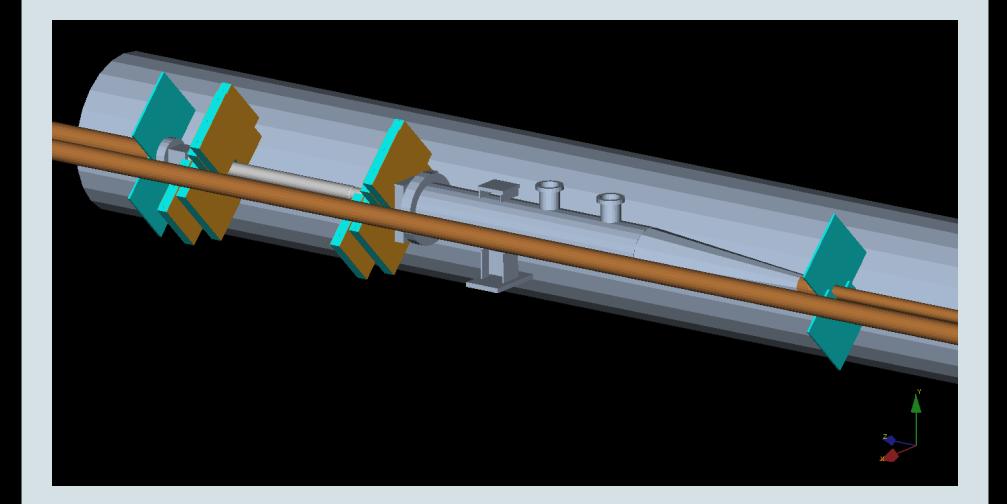

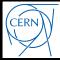

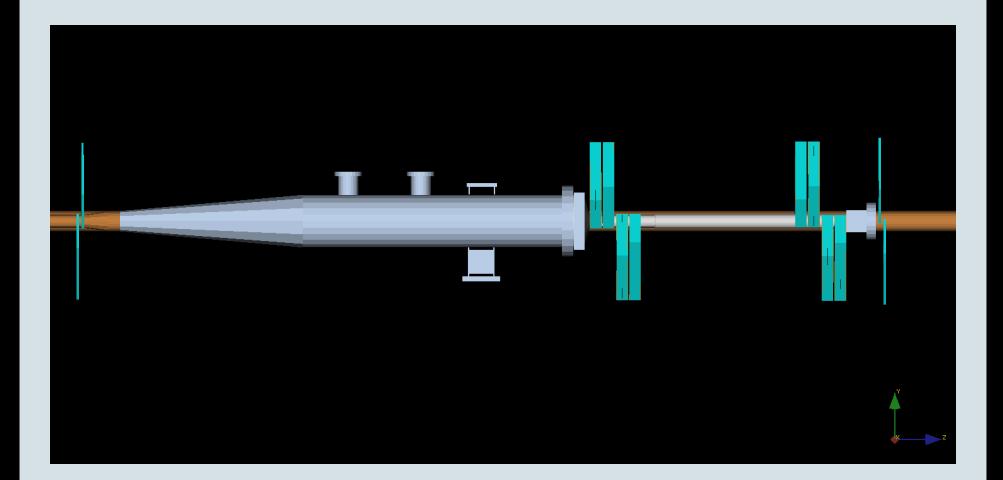

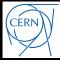

## **Panoramix view 3**

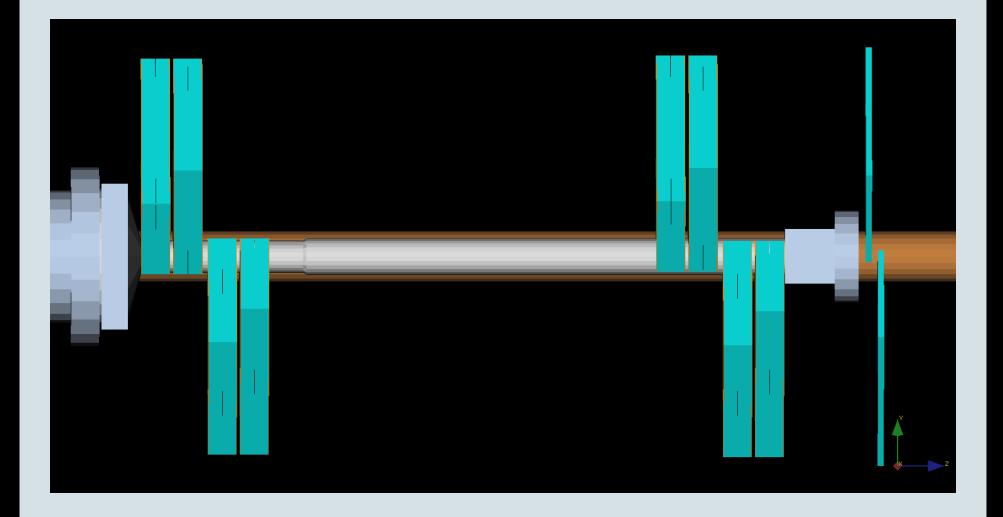

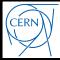

## **Panoramix view 4**

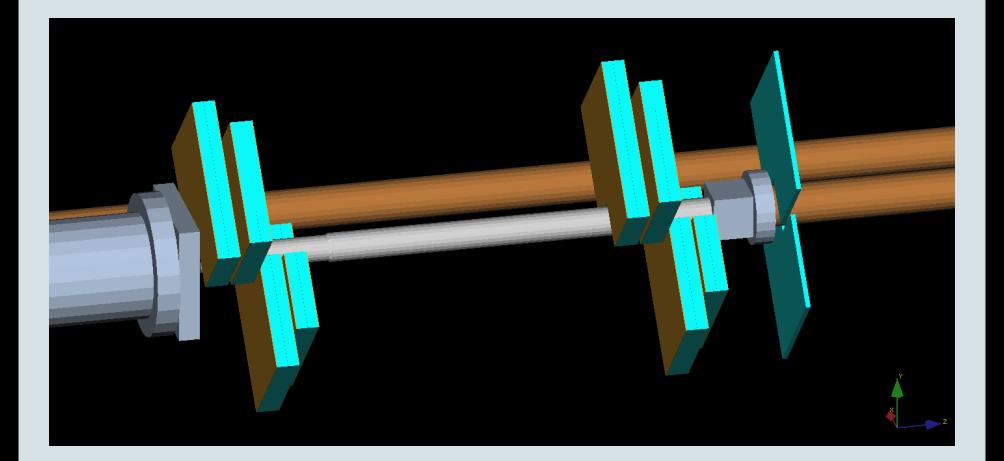

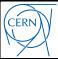

#### **[Geometry](#page-2-0)**

- **[Simulation](#page-8-0)**
- **[Digitization](#page-10-0)**
- **[Reading mdf and digi files](#page-15-0)**
- **[SciFi data and functions](#page-18-0)**
- **[Notes about the Digi performance](#page-20-0)**
- <span id="page-8-0"></span>**[Update 16/03](#page-25-0)**

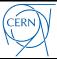

- Needs only option files and the BGV xml geometry (no C++ packages)
- Actions
	- Login to **lxplus5** (required by the currently installed version of Gauss)
	- Copy the BGVSim Gauss options files to <your\_dir> **cd <your\_dir>**

**cp -r /afs/cern.ch/work/p/phopchev/public/BGVSim/GaussOpts\_v2/ .**

**cd GaussOpts\_v2/workdir/**

- Execute the BGV SW login script and setup for Gauss **source /afs/cern.ch/work/p/phopchev/public/LHCbSW/BGVLoginScript.sh SetupProject Gauss v46r2p1**
- Run the Gauss job (the shell script calls gaudirun.py and option files)
	- **. ../go\_v46r2p1\_args.sh hi 10 7000**
- A **.sim** file is produced in the current directory
	- The number of simulated events is defined in **myJob\_v46r2p1.py**
	- The error printouts related to **Rich1AerogelRegion** are not relevant

• One file of 10K events with  $z_{\text{vtx}} \in [0; 2000]$  mm is available here:

**/afs/cern.ch/work/p/phopchev/public/BGVSim/SimSamples/**

**gausssim\_hi\_10\_7000\_geo1r15\_10000ev.sim**

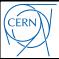

- **[Geometry](#page-2-0)**
- **[Simulation](#page-8-0)**
- **[Digitization](#page-10-0)**
- **[Reading mdf and digi files](#page-15-0)**
- **[SciFi data and functions](#page-18-0)**
- **[Notes about the Digi performance](#page-20-0)**
- <span id="page-10-0"></span>**[Update 16/03](#page-25-0)**

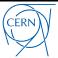

#### **Overview**

- The digitization step is a Gaudi job which converts .sim files to something that looks like the raw data from the real detector
- The possible data output types are:
	- **.mdf** (only raw data banks, equivalent to .raw)
	- **.digi** (raw banks + MC info)
		- The possible digi types are: Minimal (MC only for PV-related particles), Default and Extended (write also the MCHits)
- Currently the Boole project is used, but even simpler configuration might be possible in the future
- The algorithm **MyTestAlg** from **SciFiDAQ** creates SciFiClusters from MCHits and puts them on TES
	- Uses functions defined in **DeSciFiLayer** from **SciFiDet**
- The algorithm **PrepareSciFiRawBuffer** from **SciFiDAQ** converts the created cluster container to a raw buffer on TES
- A file writer algorithm is run

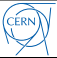

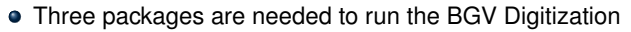

- **SciFi / SciFiEvent** (Event Model classes)
- **SciFi / SciFiDAQ** (Raw bank decoding and encoding + a simple digitization algorithm)
- **SciFi / SciFiDet** (Detector element)
- Get them to your **cmtuser** directory (of a given project, e.g. Boole) and compile them
	- Open a new **lxplus5** shell and execute (make sure you don't overwrite something you need when you do the cp command) **source /afs/cern.ch/work/p/phopchev/public/LHCbSW/BGVLoginScript.sh setenvProject Boole v26r5**

**cp -r /afs/cern.ch/work/p/phopchev/public/BGVDigi/SciFi .**

**cd SciFi/SciFiEvent/cmt/; cmt make** (this package should be compiled first)

```
cd ../../SciFiDet/cmt/; cmt make (this package – second)
cd ../../SciFiDAQ/cmt/; cmt make
```
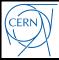

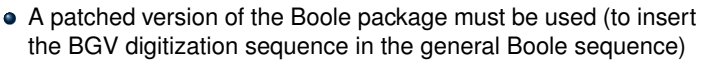

- In the same shell, execute:
	- **cd** ∼**/cmtuser/Boole\_v26r5/**
	- **cp -r /afs/cern.ch/work/p/phopchev/public/BGVDigi/Digi .**
	- **cd Digi/Boole/cmt/; cmt make**

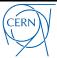

- Requires consistent xml geometry and .sim file as input
- Execute the following
	- Open a new **lxplus5** shell (third, if you executed everything up to now)
	- $\bullet$  Copy the BGVDigi option files to  $\lt$ your dir> **cd <your\_dir>**

**cp -r /afs/cern.ch/work/p/phopchev/public/BGVDigi/DigiOptions .**

- **cd DigiOptions/**
- Execute the BGV SW login script and setup for Boole **source /afs/cern.ch/work/p/phopchev/public/LHCbSW/BGVLoginScript.sh SetupProject Boole v26r5**
- Run the Boole job (GaudiPython)
	- **python -i GP\_Digi.py**
- A **.{mdf,digi}** file is produced in the current directory
	- The processing time is different depending on the amount of MC info we write
	- Can change the verbosity of the Sim and Encoding algorithms with their setting **OutputLevel**

.mdf and .digi (extended) files of 10K events are available here:

**/afs/cern.ch/work/p/phopchev/public/BGVDigi/DigiSamples/**

**raw-sim1r0-geo1r15-10000ev.{mdf,digi}**

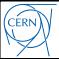

- **[Geometry](#page-2-0)**
- **[Simulation](#page-8-0)**
- **[Digitization](#page-10-0)**
- **[Reading mdf and digi files](#page-15-0)**
- **[SciFi data and functions](#page-18-0)**
- **[Notes about the Digi performance](#page-20-0)**
- <span id="page-15-0"></span>**[Update 16/03](#page-25-0)**

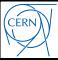

- To read BGV raw data one needs the algorithm **DecodeSciFiRawBuffer** from **SciFiDAQ**
- One needs the 3 SciFi packages (Event, Det and DAQ) to be compiled in the project being used
	- i.e. similar steps as given in slide **"C**++ **packages"**
- Below are given examples with **Panoramix** and **GaudiPython**
	- Usage with gaudirun.py and other projects is similar

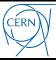

- Requires consistent xml geometry and .{raw,digi} file as input
	- In principle the decoding can depend on the detector element package (currently not)
- Execute the following
	- Open a new **lxplus5** shell
	- Copy the BGVPano option files to <your\_dir>

**cd <your\_dir>**

**cp -r /afs/cern.ch/work/p/phopchev/public/BGVPano/PanoOptsV2 .**

- **cd PanoOptsV2**
- Execute the BGV SW login script and setup for Panoramix **source /afs/cern.ch/work/p/phopchev/public/LHCbSW/BGVLoginScript.sh SetupProject Panoramix v22r0**
- Run the Panoramix job (GaudiPython) only command line, no event display

**python -i panoCL\_readRaw\_v1.py**

- Some cluster debug printout statements are at the end
	- Can change the verbosity of the Decoding algorithm, see **DecodeSciFiRawBuffer.py**

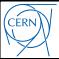

- **[Geometry](#page-2-0)**
- **[Simulation](#page-8-0)**
- **[Digitization](#page-10-0)**
- **[Reading mdf and digi files](#page-15-0)**
- **[SciFi data and functions](#page-18-0)**
- **[Notes about the Digi performance](#page-20-0)**
- <span id="page-18-0"></span>**[Update 16/03](#page-25-0)**

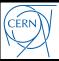

- The example in the previous section is extended to demonstrate the access to the SciFiCluster information and the different methods that can be applied
- In particular, the method **createDetSegment** from **SciFiDet** is demonstrated
	- It does the transformation **Cluster** → **Geometrical object**, which is needed for the pattern recognition
	- It gives the fiber extremities (two 3D points) of the cluster
- Run the job:
	- If not done already, execute the instructions for running the decoding
		- This time run another GaudiPython script: **python -i panoCL\_checkDigi\_v1.py**
- C<sub>++</sub> code examples can be seen in the det. element testing algorithm **DeSciFiTestAlg.cpp** in the **SciFiDet** package

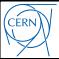

- **[Geometry](#page-2-0)**
- **[Simulation](#page-8-0)**
- **[Digitization](#page-10-0)**
- **[Reading mdf and digi files](#page-15-0)**
- **[SciFi data and functions](#page-18-0)**
- **[Notes about the Digi performance](#page-20-0)**
- <span id="page-20-0"></span>**[Update 16/03](#page-25-0)**

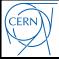

## **SciFi MCHits and Detector segments (1 and 10 events)**

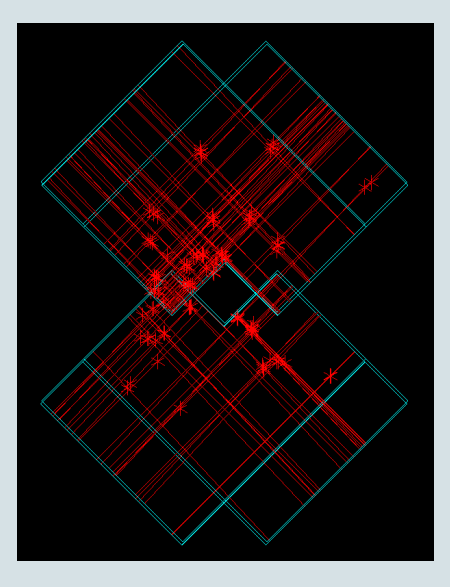

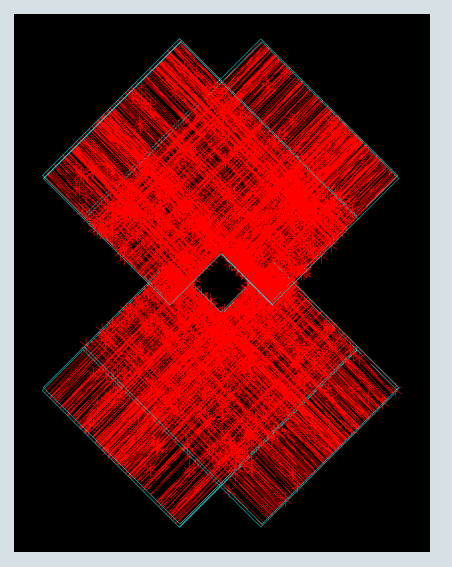

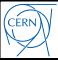

- **It is observed that the number of SciFi(Lite)Clusters is a bit** lower than the number of MCHits
- Two types of digitization inefficiencies are known
	- 1. In the digitization, the extrapolation of the MCHit along the fiber can end to a place not covered by SiPMs. This happens for stereo layers, because the SiPM offset is not taken into account. Relatively simple to fix. Accounts for about 3 % non-digitized MCHits
	- 2. Sometimes two MCHits are very close to each other. With the currently used simple digitization this would create 2 clusters with the same channel ID. This is undesired, so the repeating clusters are skipped. The fix is to treat this case properly in an improved digitization. Accounts for about 5 % non-digitized MCHits

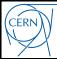

# **Digitization efficiency (2)**

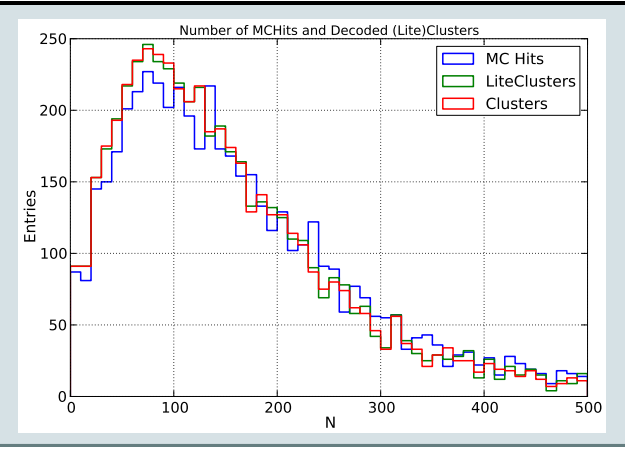

- Average number of MCHits:  $\approx 170$
- Average number of (Lite)Clusters:  $\approx$  160
	- Small difference between Clusters and LiteClusters to be investigated
- Keep in mind that this is an unbiased inelastic beam-gas sample

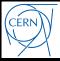

- **•** Digitization check
	- For each MCHit, create the corresponding cluster
	- Then create the detector segment
	- Then check the DOCA of the MCHit and the detector segment

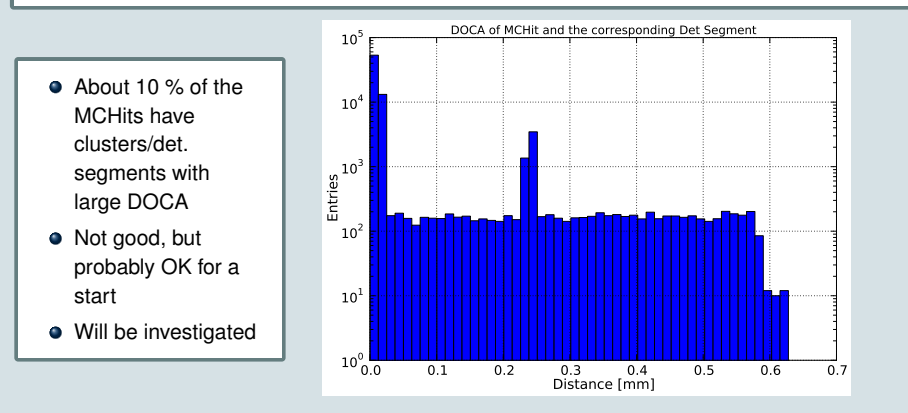

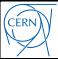

- **[Geometry](#page-2-0)**
- **[Simulation](#page-8-0)**
- **[Digitization](#page-10-0)**
- **[Reading mdf and digi files](#page-15-0)**
- **[SciFi data and functions](#page-18-0)**
- **[Notes about the Digi performance](#page-20-0)**
- <span id="page-25-0"></span>**[Update 16/03](#page-25-0)**

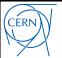

- Found reasons for the "10 % of MCHits with large DOCA"
	- 1. MCHits with displaced midPoint (they cause the flat part in the DOCA plot)
		- Usually the MCHits traverse the whole sensitive layer  $(thischness = 1.16 mm)$
		- Sometimes the entry of the MCHit is "deep" inside the layer, making the MCHit midPoint different from the  $z$  center of the layer
		- $\bullet$  The observed DOCA is mainly in the  $z$  direction which means that created cluster has approximately correct  $x/y$  position. By default these MCHits are used in the digitization (no change to the digi packages)
	- 2. Rounding of the inter strip fraction (ISP) to 1/8 (causes the secondary peak at 0.25 mm)
		- Incorrect definition of central ChannelID and fractional offset caused an overflow of 1 ChannelID
		- Now fixed in **DeSciFiLayer** (method **xPosToCellID**)

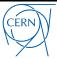

From the release.notes of **SciFi/SciFiDet**:

- Take into account the x offset of the SiPM start for stereo layers. Now the variable m\_sipmStartX is initialzed to different values for the upright and the stereo layers
- Added method **isActiveRegion** to check the stereo layers: is a hit inside the dead region next to the cutout. Modified the method **createCluster** to discard these MCHits
- Both are related to the fact that our layer xml geometry is not perfect
	- See "FailExtrap" and "ManualVeto" on the next slide
- Note that we don't create clusters for areas not covered by active SiPM cells
	- Currently each SiPM has 1 passive cell (0.25 mm) on each side and at the SiPM center (using SiPM pitch = 32.75 mm)
- Finally, our layer does not cover all the area it should, so we miss some MCHits close to the long side of the layer
	- **•** The effect is ≈ 1 %

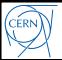

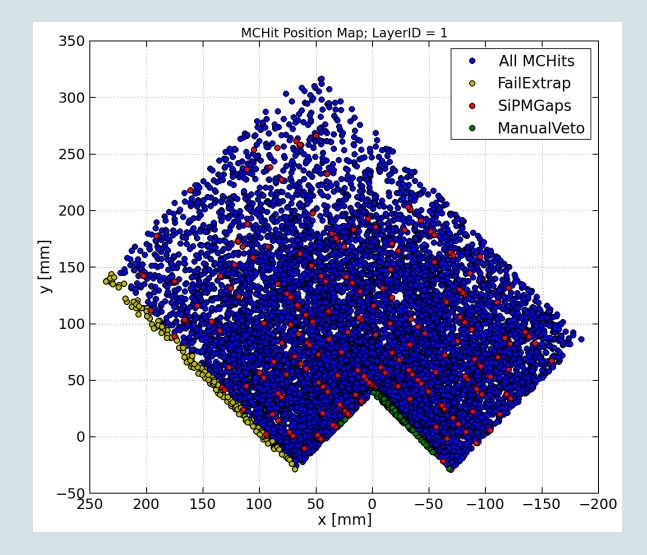

- $\bullet$ The MCHits of categories "FailExtrap", "SiPMGaps", and "ManualVeto" are vetoed in the current digitization
- **O** The rest MCHits are converted to SciFiClusters and encoded in the raw bank
- **•** The DOCA of these SciFiClusters is shown on the next slide

# **Updated MCHit** ⇔ **Cluster position correspondence**

- Looks good for an initial version of the digitization
- Note that in principle the distribution should not be peaked at 0, but smeared equally in the  $[0, 0.031]$  mm region  $(1/8<sup>th</sup>$  of 0.25 mm)

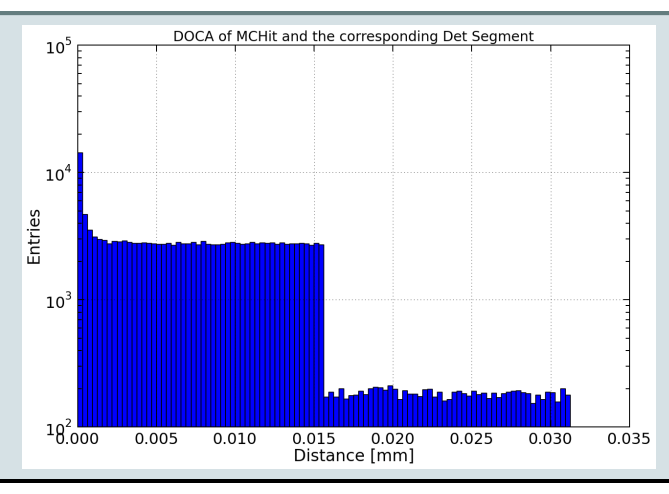